TALLINNA TEHNIKAÜLIKOOL Infotehnoloogia teaduskond

Raiko Keinanen 164825

# **VALIDEERIMISE VÕIMALUSED ETTEVÕTTE EKTACO AS NÄITEL**

Bakalaureusetöö

Juhendaja: Vladimir Viies dotsent

Tallinn 2020

#### Autorideklaratsioon

Kinnitan, et olen koostanud antud lõputöö iseseisvalt ning seda ei ole kellegi teise poolt varem kaitsmisele esitatud. Kõik töö koostamisel kasutatud teiste autorite tööd, olulised seisukohad, kirjandusallikatest ja mujalt pärinevad andmed on töös viidatud.

Autor: Raiko Keinanen

18.05.2020

## **Annotatsioon**

Töö eesmärk on analüüsida erinevaid metoodikaid isiku või pileti valideerimisel, samuti uurida Eesti ühe staažikama tark-ja riistvaralahendusi pakkuva ettevõtte struktuuri, toimimist ning ajalugu. Praktilise osana arendatakse rakendus piletite valideerimiseks QR koodi kaudu.

Käesolev bakalaureuse lõputöö on jaotatud kolmeks osaks. Alustatakse valideerimise mõiste, ajaloo ja metoodikate analüüsiga, seejärel eristatakse üldisest valideerimisest isikute ja piletite valideerimine. Järgmises osas kirjeldatakse ettevõtte struktuuri, arengut läbi ajaloo ning kuidas on ettevõte seotud ja millistes vormides kasutab valideerimist. Samuti, kirjeldatakse seal ära probleem, mida asub lõputöö praktiline osa lahendama. Kolmas, ehk praktiline osa tutvustab lõputöö käigus arendatud rakendust, toob välja arendusele kehtivad funktsionaalsed ja mittefunktisonaalsed nõuded, kirjeldab projekti ülesehitust, töövoogu ning erinevaid testimise stsenaariume.

Töö selgitab põhimõtteid ja metoodikaid valideerimise ja mobiilirakenduste arendamise alalt ning on kasulik inimesele, kes soovib saada laiemat pilti valideerimisest ja efektiivsest tarkvaraarendusest.

Lõputöö on kirjutatud eesti keeles ning sisaldab teksti 48 leheküljel, kokku 3 peatükki, sissejuhatus ja kokkuvõte, 27 joonist ja 1 tabel.

### **Abstract**

# **Opportunities of person validation following the example of EKTACO AS**

Validating, also known as authenticating or verifying is a process of proving authenticity. Its importance grows as people become more connected

This bachelors thesis is divided into three parts, first will analyze different principles and methods for validation focusing mainly on validation of a person and validation of a ticket. There will be a history overview for both and usage in todays world. In addition to history of validation this thesis will analyze the structure and usage of validation in one of Estonia's oldest software development company EKTACO AS and in its line of products. As a part of the practical section of this thesis frameworks, programming languages and methods for developing software for mobile devices will also be examined. Finally, based on the theoretical knowledge this thesis provides a real-world mobile application for validating tickets using the QR-code will be developed.

The thesis will explain concepts behind some methods for validation, also, it will give an idea about application development on the React-Native framework developing for Android operating system and a simple overview of what someone should expect when developing an application that utilizes the camera of a mobile device to read data from QR codes.

This bachelors thesis may interest anyone with a wish to find out about validation methods, practices and history. Also it could prove useful to people who are novice software developers and developers who are new to the React-Native platform or just haven't developed mobile applications before.

The thesis is in Estonian and contains 48 pages of text, 3 chapters and an introduction and a summary, 27 figures, 1 table.

# **Lühendite ja mõistete sõnastik**

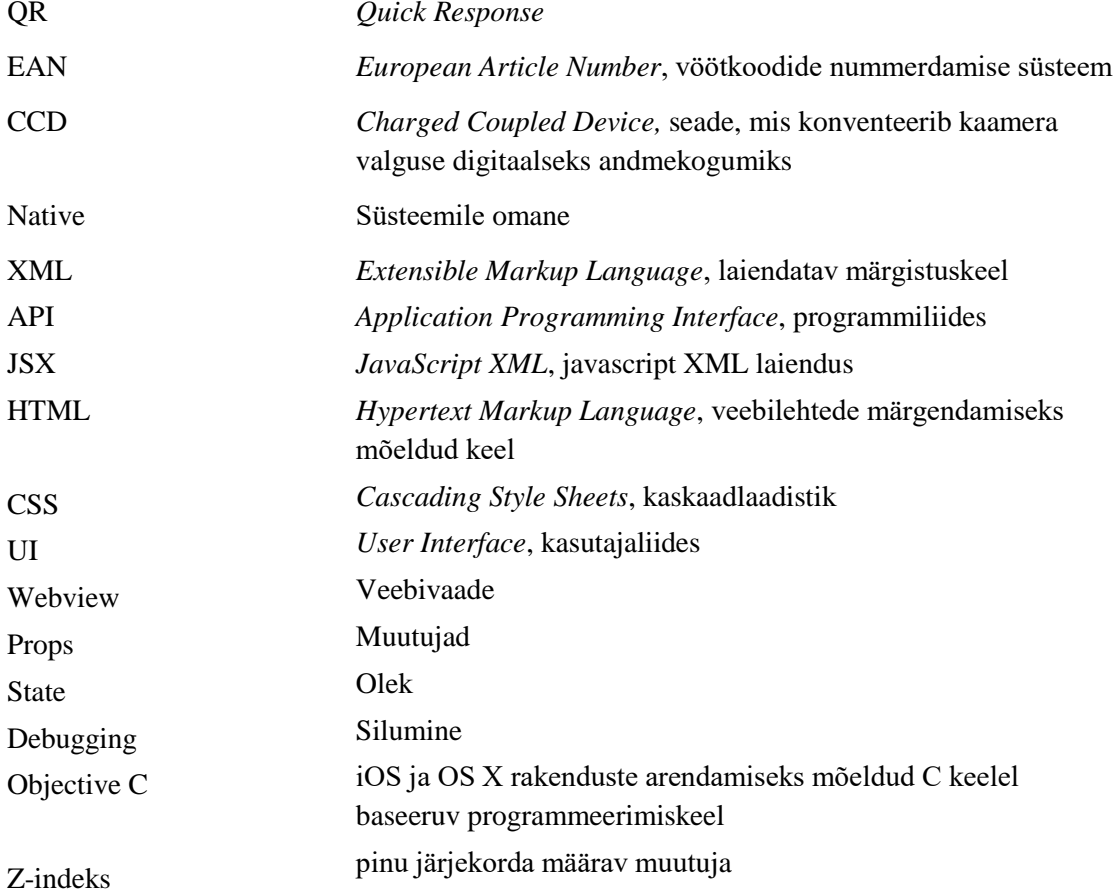

# **Sisukord**

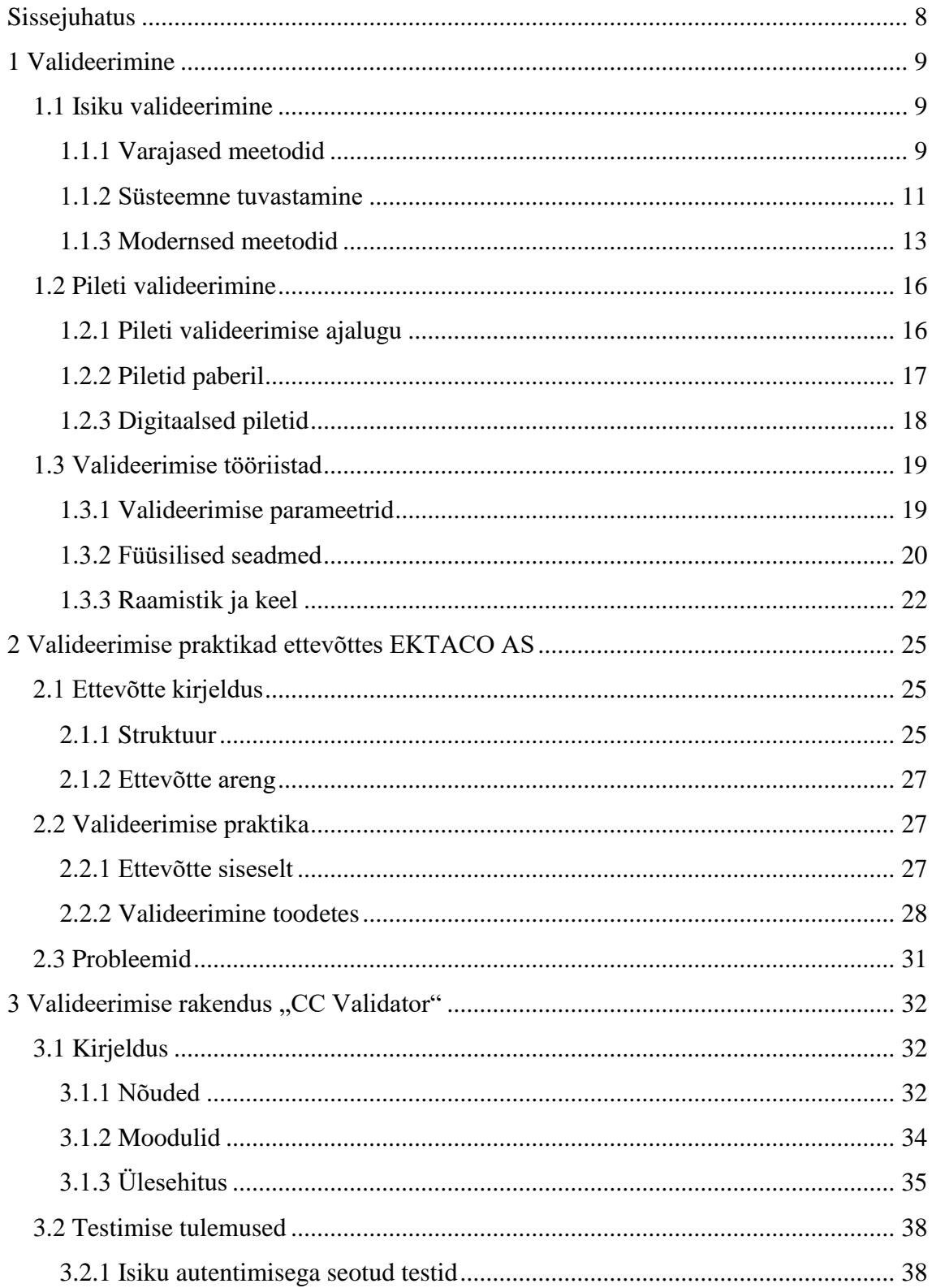

<span id="page-6-0"></span>![](_page_6_Picture_4.jpeg)

# **Sissejuhatus**

Saada tunnustust või abi on inimese üks põhivajadustest ja oskus eristada omasid võõrastest, aga ka süütut süüdlasest või sõpru vaenlastest on inimese loomulik käitumine. Seda oskust ja vajadust võib nimetada isiku tuvastamiseks,identifitseerimiseks, kindlakstegemiseks, autentimiseks või valideerimiseks. Seega on valideerimine tõendamine, et konkreetse kasutaja nõuded mingi süsteemi, teenuse, toote, jne. suhtes on rahuldatud. Isiku valideerimine on olnud oluline alates ühiskonna tekkest, et teada, kellele jagada tunnustust, karistust või abi. Samuti on inimühiskonna sünnist saadik lubatud või piiratud teatud teenuseid ja üritusi kindlatele ühiskonna gruppidele. Läbi aegade on kasutatud teenuse tarbimise õiguse kontrolliks pileteid, neid pole kasutatud mitte ainult sisenemisloa kontrolliks vaid ka tulu teenimise ja aruandluse parandamise eesmärgil. Käesolev töö uurib lähemalt isiku valideerimist läbi pileti ajalooliselt ja kuidas lahendatakse valideerimisega seotud probleemid oluliste tehniliste lahenduste väljatöötamisega tegelevas Eesti tarkvarafirmas EKTACO AS. Lisaks analüüsile on töö osa ka reaalse rakenduse arendamine koostöös ettevõttega, et lahendada päevakorraline valideerimisteemaline probleem. Selles töös uuritakse ka isikute, piletite ja muude protsesside identifitseerimise ehk kindlakstegemisega seotud probleeme ja antud tegevusi nimetatakse diplomitöös edaspidi: **valideerimine**.

Valideerimisega on seotud verifitseerimise mõiste. Kui valideerimisel lähtutakse konkreetse kasutaja nõuete rahuldamisest, siis verifitseerimisel kontrollitakse, kas üldiselt toode, teenus või süsteem vastab kehtestatud nõuetele. Selles on nende põhiline erinevus ja verifitseerimine on seega üldisem kui valideerimine.

Käesolev diplomitöö hõlmab põhiliselt ainult valideerimisega seotud küsimusi.

# <span id="page-8-0"></span>**1 Valideerimine**

Valideerimine on protsess, mille käigus viiakse läbi autentsuse kontroll. Valideerida on võimalik kõike, alates inimesest ja lõpetades erinevate protsesside ja tööpõhimõtetega.

![](_page_8_Figure_2.jpeg)

Joonis 1. Valideerimise toimimise skeem.

#### <span id="page-8-1"></span>**1.1 Isiku valideerimine**

Isiku valideerimine ehk autentimine ehk kindlakstegemine on protsess, mille käigus tehakse kindlaks ehk kinnitatakse, kas keegi reaalselt on see, kelleks ta end väidab olevat. Isiku valideerimine on läbi aegade olnud oluline olukordades, kus on vaja toodet või teenust lubada või piirata teatud grupile või kindlale indiviidile.

#### <span id="page-8-2"></span>**1.1.1 Varajased meetodid**

Valideerimine on olnud oluline osa inimkonna ajaloost ning alati on vaja olnud kontrollida, kas isikul on õigus siseneda või kasutada teenust

Valideerimine vanal ajal toimus sümbolite abil, mida tõlgendati vastavalt ühiskonnas kokkulepitule. Vanas Roomas märgiti orja kaelavõru(vt [Joonis 2,](#page-9-0) lk [10\)](#page-9-0)peale tema amet ja omanik, mitmes kohas üle maailma markeeriti kurjategijaid sealses ühiskonnas kokku lepitud kurjategijale, vahest ka kurjategija liigile (varas, mõrvar vms) vastav sümbol, mis põletati nahale kasutades kuumutatud rauda, sama meetodit kasutati mitmetes kultuurides ka orjade märgistamiseks. Sellised märgid olid eluaegsed, mis tähendas, et selline sümbol määras indiviidi positsiooni ühiskonnas kogu tema eluks. Kõrgema sotsiaalse positsiooniga isikutele sellist märgistamist ei tehtud, neid identifitseeris paremast materjalist ja kvaliteetsem varustus, kas siis riided, relvad jms, või olid neil kõrgema väärtusega isiklikud esemed nagu näiteks erinevad ehted, mille peale oli graveeritud, õmmeldud või muud viisi märgitud sümbol, aadlike puhul tihti peale nende perekonna vapp. Selliste esemete eelis seisnes ajutisuses, nende omanik võis need eemaldada vastavalt soovile. Eemaldamine ei olnud väga levinud, sest erinevalt orja nahale kantud märgist tõi selline sümbol kandjale kasu. Kuna vanaaegses ühiskonnas oli nendel inimestel suurem väärtus, sai neid esemeid kasutada tõestuseks, et tegemist on ikka selle isikuga, keda väidetakse olema. Neid esemeid kasutati näiteks isiku eest lunaraha nõudmiseks või surnukeha identifitseerimiseks. Lisaks nahale kantud märgile võisid sellistel märgistatud inimestel olla ka isiklikud asjad, mille järgi sai perekond või teised lähedased seda isikut tuvastada.

![](_page_9_Picture_1.jpeg)

Joonis 2. Orja kaelakett Vanas Roomas [\[1\]](#page-8-0)

<span id="page-9-0"></span>Läbi merenduse ajaloo on oluline olnud valideerimine, kui merenduse algul tuvastati laevu välimuse järgi, siis mida aeg edasi seda keerulisemaks see protsess muutus, sest laevad muutusid levinumaks ja nende välimus liiga sarnaseks, et nendel vahet teha. Siiski oli oluline teada, mis koosseisu, kas riigi, omavalitsuse või muusse gruppi kuulub laev, kas laevaga oli kõik korras ja kas talle anda luba siseneda sadamasse. Selleks

kasutati erinevaid lippe ja signaaliraamatuid. Loodud 15 sajandil on see süsteem modifitseeritud kujul kasutuses ka tänapäeva merenduses.

Kõige levinum isikutuvastamise viis läbi aegade on olnud visuaalne vaatlus. Nagu tänapäevalgi, tunneb ära inimene need, keda ta teab. Selle süsteemi vigadeks on inimese mälu mitteusaldatavus ja isiku võimalus oma välimust muuta. Kogukonniti kirikuraamatutes märgiti üles seal elavad inimesed, nende põlvnevus ja elukoht. See oli süstematiseeritud piirkonniti kuid mitte laiemalt ning sellel olid mitmed puudujäägid. Siiski võimaldas see haldust elanikkonna üle, koguda makse, annetusi ja läbi viia värbamisi tööle ning sõjaväkke. Sellist andmete kogumit ei saanud kasutada reaalajas inimese identifitseerimiseks, sest see ei olnud piisavalt täpne, universaalne ja kiire.

#### <span id="page-10-0"></span>**1.1.2 Süsteemne tuvastamine**

Fotograafia areng ja kaamerate laiem levik viis selleni, et 19-ndal sajandil lõi prantslane Alphonse Bertillon esimese biomeetrial põhineva süsteemi isiku täpseks tuvastamiseks(vt [Joonis 3, 12](#page-11-0) lk), mis koosnes inimese pea pikkuse ja laiuse, keskmise sõrme pikkuse, vasaku jala pikkuse ning küünra pikkuse mõõtmisest. Lisaks erinevatele mõõtudele lisati isiku dokumenti ka tema pilt. Loodud süsteem oli isiku identifitseerimisel parema täpsusega kui varem ning süstematiseeritult mõõdetud andmeid sai omavahel otseselt võrrelda. Eelnevate isikute profileerimise praktikatega ei kasutanud Bertilloni süsteem isikute kirjeldamiseks ainult üksikasju nagu suur nina või küürus selg, mis paraameetritena omavahel võrreldatavad ei olnud. See võimaldas isikute profiile efektiivsemalt järjestada ning kiirendas oluliselt isiku valideerimist. Selline algne süsteem oli mõeldud esmajärgus kurjategijate identifitseerimiseks. Kuigi olid suured edasiminekud nii kiiruses kui ka täpsuses võttis isiku profiili koostamine liiga palju aega ja isegi õige profiili ülesleidmine oli liiga aeglane, et seda süsteemi oleks saanud kasutada laialdasemalt. Süsteemi identifitseerimise täpsus oli kehvem laste ja naiste peal, sest see oli loodud, et tuvastada esmajärgus meessoost isikuid. Bertillion oli ka esimene, kes hakkas kasutama inimese identifitseerimiseks ka sõrmejälge, mis on tänapäeval isiku kiireks identifitseerimiseks üks kõige levinumaid meetodeid. Hiljem lisati ka sõrmejälg kurjategijate profiili, mis muutis tuvastuse veelgi täpsemaks.

![](_page_11_Figure_0.jpeg)

Joonis 3. Isiku füüsiline mõõtmine Bertilloni süsteemi alusel[.\[2\]](#page-42-1)

<span id="page-11-0"></span>Süstematiseeritud autentimise meetodite alla saab lugeda ka passid. Üks esimestest teadaolevatest viidetest passile tuleb Qin dünastia aegsest Hiinast, kus oli kirjas vanus, pikkus ja erinevad füüsilised tunnused. Need olid vana hiina bürokraatia aluseks, passid olid vajalikud, et liikuda provintside vahel ning isegi lastel pidid need olema, erandiks olid nooremad kui aasta vanused lapsed, kellelt passi olemasolu ei nõutud. Erinevad versioonid passidest on olnud kasutuses läbi ajaloo, et tuvastada isikut ja kontrollida läbipääsu õigust. Keskaegses islami kalifaadis kutsuti passi *bara'a*, mis tähendas makstud maksude eest saadud tšekki, see oli oluline, sest ainult inimestel, kes maksid makse oli õigus kalifaadi regioonide vahel liigelda. Passid olid kasutuses ka keskaja euroopas, kus see võimaldas liikuda erinevate piirkondade ja linnade vahel. Keskaegseid passe eristab tänapäeva passidest väljastamise alus. Kui tänapäeval annab kohalik valitsusüksus passid oma kodanikele ehk alluvatele toimus keskajal passide väljastus kohalike omavalitsusüksuste poolt piirkonnas viibivatele välismaistele ränduritele. Esimene tänapäeva mõistes viide passile tuleb keskaja Inglismaalt kuningas Henry V ajast, kes väljastas passe omaenda alluvatele, et tõestada enda isikut välismaal

viibides. Möödus veel sajand ja aastal 1548 otsustati Absburgi riigipäevadel, et kõik kodanikud peavad ringi reisimiseks omama keisririigi rännudokumente ning ilma dokumentideta reisijaid ähvardas pagendus.

Kui varemalt ajaloos oli reisimine olnud luksus, mida said endale lubada rikkad siis kõik see muutus raudteevõrgustiku laialdase ehitusega 19-ndal sajandil, mis muutis reisimise kättesaadavaks ka tavalisele inimesele, mis suurendas rahvusvahelise reisimise hulka nii palju, et nõudis muutusi reisimisega seotud seadustes ja bürokraatia ümbertegemist. Rongide kiirus ja seal sees olevate inimeste arv muutis reisidokumentide kontrollimise keeruliseks, mis viis passi nõuete lõdvendamiseni piirini, kus 19 sajandi lõpupoole ei olnud euroopa sisesel reisimisel dokumendid enam kohustuslikud ning reisimine muutus lihtsaks. Sellised lõdvendused aga tähendasid et vähestel inimestel üldse olid passid. Muutuse süsteemi tõi esimene maailmasõda, kus riigid kehtestasid turvakaalutlustel piirikontrolli ja sellega koos ka passid, lisaks turvalisusele aitas see ka pidada arvestust erinevate oskustööliste liikumiste kohta, kellest oleks võinud sõjas kasu olla. Maailmasõja lõppedes piirikontroll ja passid jäid ja muutusid küll palju poleemikat tekitades siiski standardiks.

#### <span id="page-12-0"></span>**1.1.3 Modernsed meetodid**

Tänapäevase isiku valideerimise alus on arvutite arvutusvõimsus ja biomeetrial. Arvutite tulek tähendas seda, et oli võimalik kasutada keerulisemaid ja täpsemaid meetodeid, mida süsteemis, kui andmed trükkis sisse inimene ei olnud mõistlik kasutada. Algoritmid, mida kasutatakse tänapäeval inimese valideerimiseks muudavad inimese parameetriteks, ning esimest korda ajaloos ei toimu isiku tuvastamine enam teise isiku poolt. Sellise süsteemi plussideks on lai kasutatavus, kiirus ja täpsus, mis teevad sellest süsteemist ajaloos esimese, mida saab kasutada reaalajas isiku valideerimiseks. Negatiivseks küljeks loetakse aga seda, et arvutil ei ole tunnetust ja mõistmist, mis inimesel on ning profiili kirjutamisel ei pea arvuti kinni sotsiaalsetest normidest ühiskonnas, saades tulemuse, mis on küll matemaatiliselt korrektne, kuid mis võib olla diskrimineeriv kindlate ühiskonna gruppide vastu.

Sõrmejälg isiku tuvastamise meetodina on olnud kasutuses juba 20-nda sajandi algusest, kui saadi aru, et inimeste sõrmejäljed on unikaalsed ja neid ei ole lihtne moonutada. 21 sajandi alguses hakkasid tekkima eraldi sõrmejälje lugemiseks loodud elektroonsed moodulid. Sõrmejälje sensoreid kasutati ja kasutatakse siiamaani arvutis isiku tuvastamiseks ja kasutajasse sisse logimiseks. Rüperaalide varustusse jõudis sõrmejälje sensor 2006-ndal aastal, tegemist oli peamiselt äriklassi sülearvutitega suurematelt tootjatelt. Kallimates arvutites täitis sõrmejäljelugeja ka liikumisanduri ülesannet, toimides rullikuna. Esimeseks sõrmejälje lugemise võimalust pakkuvaks nutiseadmeks oli Motorola poolt toodetud Atrix 4G(vt [Joonis 4,](#page-13-0) lk [14\)](#page-13-0) aastal 2011. Kaks aastat hiljem implementeerisid oma nutiseadmetesse sõrmejälje lugemise funktsionaalsuse tehnoloogiahiiud Apple ja Samsung, teised tootjad võtsid nendelt eeskuju varustades oma lipulaevadest seadmed sõrmejäljelugejaga. Läks veel 2 aastat kuni aastani 2015, kus sõrmejälje lugemise tehnoloogia levis ka odavama klassi nutiseadmetele.

![](_page_13_Picture_1.jpeg)

Joonis 4. Motorola Atrix 4G sõrmejäljelugeja[.\[3\]](#page-42-2)

<span id="page-13-0"></span>Kõik inimesed on eristatavad oma sõrmejälgede poolest. Igal sõrmejäljel on mustrid, mille abil tuvastatakse, kelle sõrmega on tegemist. Üldiselt tuvastatakse sõrmejälgi kolme tunnuse abil: papillaarkurrud, papillaarmustrid ning eritunnused. Papillaarkurrud on pärisnaha peal asuv marrasnahk, mis on moodustanud joonja kurru, need asuvad sõrmedel, varvastel, peopesal ja jalatallal. Papillaarmustrid on papillaarliinid, mis paiknevad joonjalt ja kühmudena, need on papillaarkurdudest tekkinud mustrid ja vormid. Papillaarkurrud ning papillaarmustrid võib jagada kolmeks, kaarkurrustik, silmuskurrustik ning keerdkurrustik (vt [Joonis 5,](#page-14-0) lk [15\)](#page-14-0). Keerdkurrustike leidub ligikaudu 30% inimestel, kaarkurrustikke 5% ja silmuskurrustikke umbes 65%[.\[4\]](#page-42-3)

![](_page_14_Picture_0.jpeg)

Joonis 5. Erinevad sõrmejälje mustri tüübid. [\[5\]](#page-42-4)

<span id="page-14-0"></span>Tänapäeval on sõrmejälje lugemise võimekus olemas pea et kõikidel nutiseadmetel. Sõrmejälje kontrolli abil on võimalik seadmeid avada ja isegi makseid kinnitada. Lisaks sellele saab kasutada sõrmejäljega sisselogimist erinevates rakendustes. Nutitelefonides ei pea rakendus sõrmejälje lugerit ise kasutama vaid saab pöörduda teegi abil telefoni operatsioonisüsteemi poole ja küsida käivitada seda läbi sõrmejälje tuvastuse funktsioon. See on kasulik sest varjab kasutaja sõrmejälge rakenduse eest, mis suurendab privaatsust ja ka turvalisust. Autentimine telefonides, kasutades sõrmejälge on üks kiiremaid ja kindlamaid viise, sest erinevalt kaamerapõhise näotuvastusega töötab see ka oludes, kus kaamera vaade on piiratud.

Kui inimene suudab tuvastada nägusid ilma suurema vaevata, on arvutite jaoks näotuvastus suur väljakutse. Probleem ei ole mitte arvutlusjõudluses vaid rohkem algoritmis, mille läbi näotuvastamine toimib. Mõne näotuvastus programmi algoritmid tuvastavad nägusid väljaulatuvate piirjoonte piltide abil. Näiteks algoritm võib analüüsida suhtelist asukohta, suurust ja/või silma kuju, nina, põsesarnasid ja lõualuud. Neid näojooni kasutatakse, et leida teistelt piltidelt sarnaseid jooni. Teised algoritmid normaliseerivad nägude galeriid ja tihendavad nägude andmeid, salvestades piltide infot, mis on näotuvastuseks vajalik. Üks varasemaid edukaid arvutiprogramme põhineb olulisemate näojoonte kokkusobitamise mallide tehnikal, pakkudes omamoodi näopildi. Tuvastus algoritmid võib liigitada geomeetrilisteks, mis vaatlevad eritunnustega jooni, ja fotomeetrilisteks, mis oma statistilise lähenemisega väärtustavad pilti ja võrdlevad väärtusi malliga, et elimineerida erinevuse[d\[6\].](#page-42-5) Näotuvastus toob endaga kaasa ka hulga probleeme. Need probleemid jagunevad üldiselt kahte suurde kategooriasse – sotsiaalsed ja tehnilised probleemid. Mõlemad kategooriad tõstatavad keerulisi probleeme, mis raskendavad näotuvastuse kasutamist. Sotsiaalsed probleemid on näiteks see, kus ja kuidas inimestele aktsepteeritavalt näotuvastussüsteeme kasutada.

Tehniliste alla paigutuvad erinevad probleemid, mis on seotud näotuvastuse protsessiga – alates pildilt näo ja selle võtmefaktorite leidmisega, kuni näo võrdluseni, et isikut tuvastada. Samas on sotsiaalsed ja tehnilised probleemid ka paljuski omavahel seotud, näiteks võib tuua turvalisusprobleemi – kuidas ja millised andmed inimese kohta kuhugi salvestataks[e\[7\].](#page-42-6) Kuigi debatt laialdasema näotuvastuse ümber on alles hoogu kogumas, on tänapäeva nutiseadmed juba valdavalt näotuvastus võimekusega. Võrreldes sõrmejäljega on näotuvastus nutiseadmetes ebatäpsem ja aeglasem aga samas kiiruse vahe ei ole kiirematel telefonidel inimesele märgatav. Veel on näotuvastust pahatahtlikult võimalik petta oluliselt lihtsamalt kui sõrmejäljelugerit, mis on põhjuseks, miks ei kasutata nutiseadme näotuvastuse võimekust näiteks pangandusrakenduses. Tuntumad nutiseadmete näotuvastuse rakendused on Android *facial recognicion*, Apple FaceID nutiseadmetele ja Windows Hello Windows operatsioonisüsteemi kasutavatele seadmetele nagu rüperaalid ja tahvelarvutid.

#### <span id="page-15-0"></span>**1.2 Pileti valideerimine**

Alates sotsiaalse ühiskonna tekkest on vajalik olnud teenustele ja üritustele ligipääsu lubamine või piiramine valitud, piletit omavatele ühiskonnaliikmetele.

#### <span id="page-15-1"></span>**1.2.1 Pileti valideerimise ajalugu**

Ligipääsu õigust üritusele või teenusele on piiratud juba algusest ja selleks on läbi ajaloo väljamõeldud loovaid lahendusi. Kõige vanem ja levinum viis teenusele ligipääsu õiguse kontrollimiseks on olnud verbaalne kokkulepe kontrollija ja siseneja vahel, tihti eeldas kokkuleppe saavutamine siseneja poolset makset. Kokkuleppe mitte saavutamine tähendas, et inimest üritusele ei lastud. Sellise suusõnalise pileti formaat kehtib ka tänapäeval, sest nõuab kõige vähem tööd.

Kuigi makse küsimine ürituse ukse juures toimis, ei võimaldanud see aruandlust, taassisenemist ega kohtade määramist, mis tähendas, et isegi, kui inimene pileti eest maksis, ei garanteerinud see talle kohta ja ära käimine tähendas koha kaotust. Selle probleemi lahendamiseks kasutasid vanad roomlased teadaolevalt esimesena füüsilisi objekte, mida kutsuti *tesserae* (vt [Joonis 26,](#page-46-1) lk [47\)](#page-46-1), piletina. Mündi suurused savist kettad, kuhu peale oli märgitud info nagu näiteks istekoha asukoht. See tähendas, et korraldaja sai eelnevalt määrata mahutavuse kohtade arvu näol ja läbi selle külastajate arvu. Selliseid kettaid jagas korraldaja või sissepääsu eest vastutav isik pileti eest maksnud inimesele ja kui kettad olid otsas, tähendas see, et kohad olid täis. Savist kettad võimaldasid ka tõestada, et inimesel on õigus taas siseneda.

Esimene viide ajaloos ette ostetavatele piletitele tuleb 18-ndast sajandist, kus teatrite omanikud hakkasid müüma pileteid etendustele etteulatuvalt. Tol ajal ei olnud paberist piletid teatrites levinud ja ette ostetavad piletid olid mündikujulised messingist või pronksist tehtud esemed. Sellised mündid võimaldasid paremat kontrolli teatrisse tulevate inimeste üle ja täpsemat arvestust teenitud tulude kohta. Kui varasemalt müüdi pileteid järjekorras enne üritust, tähendas selline süsteem seda, et inimesed said hakata kohti broneerima. See vähendas järjekordi ja muutis sisenemise voolu sujuvamaks. Broneerimine ise ei olnud midagi uut, sest kohti laevadele ja majutust broneeriti varemgi, kasutades paberit või suusõnalist kokkulepet , aga see oli esimene kord, kui broneerimine tuli võrdlemisi kättesaadavale teenusele nagu teater. Tänapäevalgi on üritustele sissepääsemiseks mitu järjekorda, lisaks on järjekorrad jagatud: inimesed kellel on pilet, suunatakse reeglina kiiremini liikuvasse järjekorda, sest nendel piisab ainult pileti kontrollist ja inimesed kellel pilet puudub, on aeglasemas järjekorda, et see soetada.

#### <span id="page-16-0"></span>**1.2.2 Piletid paberil**

Paber on väga laia kasutusalaga taimne kiuline materjal, seda saab kasutada kirjutusmaterjalina, pakkematerjalina ja hügieeni otstarbel. Paberit saab kasutada ka ehitusmaterjalina , tehes sellest kartongi, pappi, jne. Tänapäeval toodetakse paberit peamiselt taimsest tselluloosist või muust kiulisest materjalist.

Paberi kasutamine läbipääsu või loa andmiseks on toimunud juba pikalt, passid ja reisidokumendid võib samuti lugeda piletiteks, sest nad lubasid inimestel, kes neid omasid reisida või siseneda kohtadesse, kus inimesed, kellel neid polnud siseneda ei saanud. Paberit hakati piletites kasutama meile tuntud kujul 19-ndal sajandil, teenused, millele need piletid ligipääsu andsid oli näiteks reisimine laevadega, rongidega. Lisaks reisipääsule kasutati paberit ka lotopiletites, mis olid rahva seas väga populaarsed. Paberpiletite laiema levikuga hakkasid toimuma pileti välimuses muutused, piletile lisati kontramark, mis võimaldas piletit lihtsamini kontrollida ja aitas pileti korduvkasutuse vastu. Piletikontrolör rebis pileti kontrollimisel ära rebitava osa ja jättis selle endale, mis andis parema ülevaate, kui palju reaalselt pileti ostnutest tuli üritusele ka kohale. Teine levinud piletite märgistamise meetod 19-ndal sajandil oli aukude tegemine ehk komposteerimine, pileti kontrollijal olid spetsiaalsed tangid, millega piletiteid augustada. See võimaldas kasutada standardseid pileti vorme, kus oli peal ajatabel ja kus siis kontrolör või pileti väljastaja sobivale kohale augu tegi. Piletite augustamine viis mitmekorra piletite ja kuukaartide(vt [Joonis 27,](#page-46-2) lk [47\)](#page-46-2) tekkeni, kus siis augustati kas kuupäev, milleni pileti kehtib või/ja mitu korda on piletit kasutatud. Selline süsteem oli eriti kasulik inimestele, kes kasutasid teenust nagu näiteks ühistransporti igapäevaselt. Nii piletite augustamine, kui ka kontramark on kasutusel laialdaselt ka tänapäeval, isegi Eestis, kus on võimalik osta paberil ühistranspordi kuukaart või teatris, kus sisenemisel pileti kontrollija rebib ära kontramargi.

Kontramark ja augustamine olid piletite puhul funktsionaalsed tegevused ja aitasid kaasa turvalisusele. 20-nda sajandi alguses muutusid piletid välimuselt kirevamaks, sinnamaani ringluses olnud ühevärvilised piletid asendusid erinevate disainidega nii sisult kui ka kujult. Paberpiletite laia levikuga muutus tihedamaks ka võltsimine, seega hakati lisama piletitele lisa turvaelemente nagu ultraviolett kiri, vesimärgid jms.

#### <span id="page-17-0"></span>**1.2.3 Digitaalsed piletid**

Keskkonna, turvalisuse ja mugavuse kaalutlustel on tänapäeval enamus piletitest saadaval lisaks tavapiletile ka digitaalsel kujul. Digitaalsel kujul piletite saatmine muutus standardiks arvutite populaarsuse kasvuga, esimesena pakkus elektroonilist piletit lennufirma Southwest Airlines aastal 1994 lubades osta pilet veebikeskkonnast ja see läbi faksimasina kodus välja printida. Idee oli innovaatiline paar aastat omast ajast ees ja elektroonilised piletid muutusid suureks aastatuhande vahetusel, mil internet jõudis rohkematesse kodudesse ja sellega koos ka elektronpost.Elektronpost või email on olnud piletite ajaloos märgilise tähtsusega, sest lubas teenusepakkujal saata ostetud pilet otse kliendile. Sealt hakkas digitaalsete piletite võidukäik ja aastaks 2008 oli epiletite pakkumise võimekus kohustuslik kõikidele Rahvusvahelise Lennutranspordi Ühenduse liikmetele.

Digitaalsed piletid on tänapäeval mitmetes kohtades välja tõrjunud tavalised paberpiletid, osad teenusepakkujad küsivad paberpiletite väljastamisel lisatasu, et julgustada inimesi kasutama elektroonseid pileteid paberist piletite asemel. Osaliselt, sest digitaalse pileti keskkondlik jalajälg on väiksem, kui see mis paberpileti poolt tekitatud ja lisaks sellele tähendavad elektroonsed piletid sujuvamat ja paindlikuma aruandlust. Täna pakuvad enamus piletite müüjad võimalust osta pileteid digitaalselt.

Enne nutitelefonide laialdast kasutamist tähendas digitaalne pilet enamasti PDF faili, kus oli pileti sisu, mille pileti ostja sai välja printida ja üritusele sisenemisel ette näidata. Nagu paberipiletitel kasutatakse tänapäeval digitaalseltel piletitel identifitseerimiseks QR koodi või vöötkoodi, kuigi QR kood on laiemalt levinud oma parema turvalisuse, mahu ja lugemiskiiruse pärast. Kuna täna on nutitelefonid laialt levinud kasutatakse digitaalseid pileteid võrreldes paberpiletitega üha rohkem.

Turvalisust silmas pidades on digitaalsed piletid turvalisemad kui paberist piletid kuid jagavad siiski mitut sama turvariski. Osa riskist hajutab ära see, et digitaalset piletit ei ole nii lihtne ära kaotada kui paberist piletit, loomulikult on võimalik see kustutada kuid see on erandjuht ja ka siis, on võimalik osasid pileteid tagasi saada. Turvalisus näiteks lennukipiletitele ei ole kasutaja vaatepunktist muutunud sest keegi teine seda kasutada ilma pileti ostnud inimese isikut tõendava dokumendita ei saa. Kuna tänapäeval on enamus inimeste digitaalne elu sünkroniseeritud erinevate seadmete vahel on nutiseadme kaotamine pileti seisukohast ohtlikum kui traditsioonilise paberpileti kaotus sest nutiseadmes on olemas kõik piletid, mis inimesel on. Arvestades keskmise inimese piletite hulka ja seda, et enamik kasutavad erinevaid viise oma seadmete lukustamiseks on seadme enda vargus või kaotamine hullem kui seal seadme sees olevad piletid.

#### <span id="page-18-0"></span>**1.3 Valideerimise tööriistad**

Valideerimiseks on erinevad metoodikad ja nende erinevate metoodikate väljundite lugemiseks on olemas erinevad seadmed. Valideerimisel on oluline metoodika infomahutavus ja lugemise lihtsus ja kiirus. Valideeriva seadme puhul on oluline seadme täpsus, kiirus ja hind.

#### <span id="page-18-1"></span>**1.3.1 Valideerimise parameetrid**

Vöötkood(vt [Joonis 6,](#page-19-1) lk [20\)](#page-19-1) on rida vaheldumisi paigutatud musti ja valgeid ribasid, mis tähistavad erinevaid numbreid ja tähti. Ribade paigutus ja laius on määratud vöötkoodi protokolliga. Eestis on kõige levinumad protokollid EAN 13 ja EAN 8, need protokollid erinevad üksteisest pikkuse poolest, mis on vastavalt protokolli taga olev number ning enamasti kasutatakse EAN 13, EAN 8 on kasutusel siis, kui EAN 13 formaadis kood ei mahu väljaprindituna tootele või pakendile. EAN 13 formaat on RRR VVVV TTTTT C, kus R tähistab valmistaja riigi tunnust, V ettevõtte- ja T toote tunnust, C on kontrollnumber, mille kaudu saab valideerida koodi poolt tähistatud kauba autentsus[t\[10\].](#page-42-7) Vahest on numbrid, mida tähistatakse mustade ja tumedate ribadega, vöötkoodi alla välja trükitud, et inimesed saaksid seda lugeda ka ilma optilise lugerita<sup>[11]</sup>.

![](_page_19_Picture_1.jpeg)

Joonis 6. EAN-13 vöötkoo[d.\[12\]](#page-42-9)

<span id="page-19-1"></span>QR kood(vt [Joonis 7,](#page-19-2) lk [20\)](#page-19-2) ehk Quick Response kood on maatriks tüüpi vöötkood, mis loodi 1994 aastal Jaapani autotööstusele. QR koodi eelis tavalise vöötkoodi ees on mahutavus, see mahutab oluliselt rohkem infot kui klassikaline vöötkood, lisaks sellele on lugemine kiire. Need on ka põhjused, miks QR kood autotööstusest välja levis ja suuresti populaarsust kogus. QR koodide saab ära peita veebilinke, asukoha koordinaate ja palju muud. Koodi sisse mahub maksimaalselt 7089 numbrimärki, kui kasutada numbrite ja tähtede jada on QR koodi mahutavuseks 4296 märki. Maksimum suuruses 177x177 QR koodi maatriks suudab hoida kuni 3Kb andmeid. QR koodid on kasutuses kohtades, kus tavalisest vöötkoodist jääb väheseks, nagu näiteks reklaamid[.\[13\]](#page-42-10)

![](_page_19_Picture_4.jpeg)

Joonis 7. QR-kood[.\[14\]](#page-42-11)

#### <span id="page-19-2"></span><span id="page-19-0"></span>**1.3.2 Füüsilised seadmed**

Valideermisseadmed olenevad sellest, mille kaudu toimub valideerimine. Kui liiguti masinaga valideerimise peale hakati kasutama vöötkoode, mis ka tänapäeval on üks populaarsemaid viise. Vöötkoodide lugemiseks on erinevatel tehnoloogiatel töötavaid masinaid. Kõige tavalisem laserluger koosneb laserdioodist ja fotodioodist. Laserdiood saadab välja valgusvihu, ja fotodiood mõõdab ära tagasipeegelduva valguse hulga. See tehnoloogia töötab põhimõttel, et vöötkoodi must osa peegeldab tagasi vähem valgust kui vöötkoodi valge osa. Laserlugerid suudavad lugeda koodi kaugelt ja tihti

kasutatakse neid statsionaarsete lugeritena. Laserlugerite miinuseks on halb tuvastus ekraanidelt nagu näiteks nutitelefonilt sest ekraani kattev klaas peegeldab skannerist paisatud laservalguse tagasi nii suurel määral, et fotodiood ei registreeri ära muutust. Teine laialt levinud viis vöötkoodi lugemiseks on kasutada CCD ehk laengsidestusseadisega lugerit(vt [Joonis 8,](#page-20-0) lk [21\)](#page-20-0), mis väljastab valgusdioodi abil valgusriba, oluline on nende lugerite puhul lugemislaius, millega saab ära määrata suurima loetava koodipikkuse. CCDnerid mõõdavad vöötkoodilt eralduvat valgust, mitte peegelduvat valgust, ja tänu sellele ei suuda nad lugeda koodi kaugelt, nende optimaalne lugemiskaugus on 5-7mm. Erinevalt laserskanneritele on võimalik CCD skanneriga lugeda vöötkoodi ka ekraaniga seadme nagu nutitelefoni pealt. Sellised skannerid on ka teistest oluliselt odavamad. QR koodide lugemiseks on vajalikud eraldi just selleks otstarbeks toodetud CCD või laserlugerid. Võrreldes tavaliste vöötkoodidega on QR koodide lugemine oluliselt keerulisem ning nõuab skannerilt 2D tuvastamise funktsionaalsust. Lugerid, mis suudavad lugeda QR koode suudavad reeglina lugeda ka vöötkoode[.\[15\]](#page-42-12)

![](_page_20_Picture_1.jpeg)

Joonis 8. CCD käsiskanner[.\[16\]](#page-42-13)

<span id="page-20-0"></span>Nii vöötkoode kui ka QR koode on võimalik lugeda fotoskanneriga. Fotoskanner on võrreldes teiste skanneritega keerulisem ja kallim, sest töötleb kaamera moodulilt saadud pilti etteantud algoritmi alusel, et leida seal peal olev vöötkoodi tähendus. Võrreldes teiste skanneritega ei ole fotoskanner nii kiire ega ka täpne aga kuna on

realiseeritud algoritmiliselt kaamera moodulist tulevast sisendist on seda võimalik rakendada iga kaameraga seadme korral. Fotoluger ei ole mõeldud intensiivseks kasutamiseks kuid sobib tavainimesele, kes omab nutitelefoni ja tahab vahetevahel QR koodi skaneerida ilma kallist eriotstarbelist lugerit ostmata. Fotoskanneriga on võimalik lisaks koodide lugemisele läbi viia ka näotuvastust. Kaamera on mitmete kasutusaladega moodul ja sealt tulevaid andmeid saab töödelda mis tahes otstarbel kirjutatud algoritme kasutades.

Lisaks sellele kasutatakse veel elektroonilisi kiipkaarte ja magnetribasid. Magnetriba tehnoloogia puhul on magnetriba kaardile lamineeritud. Magnetribal on kolm andmetega varustatud rada. Enamasti andmed igal rajal järgivad konkreetset kodeeringu standardit. Magnetriba hoiab rohkem andmeid kui vöötkood. Kiipkaartidel on sisseehitatud mikroprotsessor ja mälu, ja neid jaotatakse kontakt ja kontakivabadeks kiipkaartideks. Kontaktkaartidel on 8 kontakti, mis peavad lugeriga füüsiliselt kokku puutuma, kontaktivaba kaart aga põhineb raadiopõhisel tehnoloogial ja lugeriga kokku ei pea puutuma. Kiipkaartide mälusse on võimalik salvestada erinevat infot, tihtipeale salvestatakse sinna kaardi omaniku biomeetrilisi andmeid nagu sõrmejälg[.\[17\]](#page-42-14)

#### <span id="page-21-0"></span>**1.3.3 Raamistik ja keel**

JavaScript on Netscape Communications poolt loodud objektorienteeritud programmeerimiskeel, mida kasutatakse peamiselt veebilehtede skriptimiseks. JavaScript on aastast 1997 defineeritud ECMAScripti standardiga. Hoolimata nimest pole JavaScript-il kuigi palju ühist Java-ga, suuremateks sarnasusteks on programmeerimiskeelest C tuntud süntaks ja objektorienteeritud ülesehitus[.\[18\]](#page-42-15)

React Native on Javascripti raamistik, mis on loodud *native* rakenduste arendamiseks paralleelselt iOS ning Android(vt [Joonis 9,](#page-23-0) lk [24\)](#page-23-0) operatsioonisüsteemidele. React Native-i aluseks on React, mis on Facebooki poolt loodud Javascripti teek kasutajateliideste kiireks ning mugavaks arendamiseks. Peamine erinevus(vt võrdlus [Tabel 1,](#page-23-1) lk [24\)](#page-23-1) nende vahel on see, et React on loodud veebilehitsejas jooksvate rakenduste jaoks, React Native aga on mõeldud mobiilsetele platvormidele. Küll aga on suur osa koodist jagatav mõlema platvormi vahel ning sellest tulenevalt on lihtne arendada ühel ajal nii Android- kui ka iOS operatsioonisüsteemidele. Sarnaselt veebi jaoks loodud React-iga on ka React Native rakendused Javascripti ning XML-iliku *markup* keele segu, mida tuntakse nime JSX all. Taustal kutsutakse välja *native*

renderdamise API-sid Objective C programmeerimiskeeles iOSi jaoks ning Java-s Androidi jaoks. Selle tulemusena renderdab rakendus *native* mobiili kasutajaliidese komponente, mitte *webview*-e ja näeb välja ning käitub nagu iga teine *native*  mobiilirakendus. Lisaks sellele võimaldab React Native kasutada platvormi põhiseid rakendusliideseid ja selle tulemusena saavad React Native rakendused kasutada näiteks ka kaamerat ja seadme asukohta. Hetkel toetab React Native nii Androidi kui ka iOSi. React Native renderdab kasutades *host* platvormi standardseid renderdamise APIsid ja see võimaldab sellel teistest olemasolevatest platvormi ülestest raamistikest välja põhimõtteliselt erineda. Seda põhjusel, et olemasolevad raamistikud mobiilsete rakenduste loomiseks Javascript-is, HTML-is ja CSS-is renderdatakse kasutades *webview*-d. See toob endaga kaasa mitmeid kaotusi, eriti jõudluses. Teistest erinevalt transleerib React Native JSX-is kirjutatud koodi reaalseteks Native UI elementideks, mis lubavad võimendada olemasolevaid renderdamise võimalusi sõltumata kasutatavast platvormist. React toimib eraldi peamisest kasutajaliidese lõimest ning selle tulemusena saab pakkuda paremat jõudlust ilma võimekust ohverdamata. React Native-i uuendustsükkel sarnaneb React-i omale - kui rakenduse muutujad (*props*) või rakenduse olek (*state*) muutub, siis React Native renderdab vaated uuesti. Peamine vahe võrreldes Reactiga on see, et React Native teeb seda täiendades kasutajaliidese teeke selle asemel, et kasutada HTML-i ja CSS-i segu. React Native lisab tavapärasele mobiilirakenduste arendamisele veel täiendusi kahes vallas: arendaja kogemus ning platvormide ülene arendamise potentsiaal. Kuna React Native on reaalsuses lihtsalt Javascript, tähendab see, et muudatuste nägemiseks ei ole vaja kogu rakendust uuesti ehitada. piisab vaid rakenduse värskendamisest emulaatoris või simulaatoris, mis sarnaneb rohkem veebiarendusele kui tradistsioonilisele mobiilirakendute arendusele. See aitab arendusprotsessis hoida kokku suure osa ajast, sest ei ole vaja pidevalt oodata minuteid rakenduse uuesti nullist ehitamist vaid muudatuste nägemine võtab vaid hetke. Täiendavalt võimaldab React Native ära kasutada intelligentseid *debugging* tööriistu ja vigade logimist. Näitena saab tuua erinevate brauserite (Chrome, Safari, Firefox) *debugging* tööriistad, mida saab kasutada mobiilirakenduste arendamisel. Sarnaselt on Javascripti muutmiseks võimalik kasutada ükskõik millist tekstiredaktorit kuna React Native ei eelda toimimiseks kindlat keskkonda nagu xCode, et arendada iOS platvormi peale või Android Studio-t, et arendada Android platvormi peale. React Native võimaldab vähendada kasutatavate ressursside hulka, mis on vajalikud mobiilirakenduste arendamiseks. Seda nimelt põhjusel, et suurt osa koodibaasist on

taaskasutatav. Muidugi ei ole kõike võimalik taaskasutada ning on juhtusid, kus on vaja arendada platvormi spetsiifilisi asju. Näitena saab välja tuua disainimise koha pealt zindexi toimimise Androidide peal ja nende mittetoimimise iOSi peal. React Native viimane stabiilne versioon aasta 2020 alguse seisuga on 0.62, mis on aluseks võetud ka käesoleva lõputööga seotud rakendusele[.\[19\]](#page-42-16)

![](_page_23_Picture_102.jpeg)

Tabel 1. React ja React Native võrdlus.

<span id="page-23-1"></span><span id="page-23-0"></span>![](_page_23_Picture_3.jpeg)

# <span id="page-24-0"></span>**2 Valideerimise praktikad ettevõttes EKTACO AS**

EKTACO AS on teostanud mitmeid valideerimisega seotud projekte nii Eestis, kui ka välismaal. Pikaajaline kogemus ja kvaliteetne töö teevad Ektacost oma ala vaieldamatu eksperdi.

#### <span id="page-24-1"></span>**2.1 Ettevõtte kirjeldus**

EKTACO AS on Eesti kapitalil põhinev tehnoloogiaettevõte kelle peategevusharudeks on müügi ja halduse terviklahenduste pakkumine restoranidele, kohvikutele ja kauplustele, lisaks pakutakse tööajaarvestuse ja läbipääsu lahendust tootmisega seotud ettevõtetele, spaadele ja spordiasutustele.

![](_page_24_Figure_4.jpeg)

Joonis 10. Ettevõtte EKTACO AS struktuur.

#### <span id="page-24-2"></span>**2.1.1 Struktuur**

EKTACO AS on täna struktureeritud kolme harusse või suunda : Kassasüsteemide suund, läbipääsusüsteemide suund ja tarkvaraarenduse suund. Töötava terviku nimel on igal suunal oma ülesanne, kuid harud suudavad töötata edukalt ka koos projektide peal, mis kuuluvad mitme suuna alla ja millel on mitu erinevat osa.

Kassasüsteemi suun on Ektaco-s olevatest süsteemidest suurim nii käibe kui ka inimeste arvu poolest. Kassasüsteemi harus töötavad tehnikud ja konsultandid vastutavad Eestis kohvikute ja restoranide seas populaarseima kassasüsteemi terviklahenduse CompuCash seadmete paigaldamise ja hoolduse eest. Lisaks sellele korraldab Ektaco kassa suund nii uute kui ka olemasolevate klientide konsulteerimist ja koolitamist. Uute seadmete paigaldamiseks minnakse kliendi juurde kohale või saadetakse seadmed postiga. Kassade seadistamine toimub reeglina kontoris või läbi kaugligipääsu programmi nagu TeamViewer või VNC Viewer. Konsultatsioonid toimuvad kas Skype või telefoni teel. Koolituste läbiviimiseks saab samuti kasutada Skype või telefoni aga on võimalik koolitada ka kohapeal EKTACO AS kontoris asuvates konverentsiruumides. Kassasüsteemi harus töötavate müügimeeste ülesanne on tutvustada klientidele uusi lahendusi kas klientide juures kohapeal või EKTACO AS kontoris asuvas demoruumis, kus on näha kõik Ektaco poolt müüdavad seadmed.

Läbipääsusüsteemide suund on Ektacos olevatest süsteemidest inimeste arvu poolest väikseim. Läbipääsusüsteemide harus töötavad spetsialistid paigaldavad, seadistavad ja hooldavad selle suuna poolt müüdavaid seadmeid nagu kaardilugejad, turnikeed ja süsteemi juhtivad kontrollerid. Samuti konsulteerivad ja koolitavad nad uusi ja olemasolevaid kliente ajaarvestuse ja läbipääsuga seotud tarkvara kasutamises. Konsultatsioone ja koolitusi korraldatakse telefoni teel, kliendi juures kohapeal või EKTACO AS kontoris. Süsteemide hooldus käib reeglina kohapeal, kuid lihtsamad tööd on võimalik ära teha kaugligipääsuga. Uute seadmete paigaldamine käib samuti kohapeal. Läbipääsu süsteemide klientideks on tehased, spordiklubid ja spaad.

Tarkvaraarenduse suund tegeleb aktiivselt Ektaco toodetele nagu Compucash ja Argos uue funktsionaalsuse arendamisega. Lisaks sellele tehakse töid hangete korras ja luuakse uut tarkvara. Suur osa tarkvaraarenduse tööst on aktiivselt välja tulevate vigade parandamine ja uute Ektaco toodete arendus. Tarkvaraarenduse suund töötab tihedalt koos kassasüsteemide ja läbipääsusüsteemide harudega selgitades pidevalt oma tööd ja võttes kuulda mõlema haru poolt tulevaid ettepanekuid.

Kuni aastani 2019 oli Ektaco-s olemas ka neljas haru – automaatikasüsteemid, kelle ülesanne oli luua nii tarkvara kui ka riistvaralahendusi erinevate protsesside juhtimiseks ja automatiseerimiseks. Automaatikasüsteemide suuna kliendid olid peamiselt tehased ja elektrijaamad. Automaatikasüsteemide osakond müüdi ära 2019 aasta alguses koos kõigi sinna kuulunud seadmete ja töötajatega ettevõttele Saksa Automaatika.

#### <span id="page-26-0"></span>**2.1.2 Ettevõtte areng**

Ektaco alguseks võib lugeda 1980 aastal moodustatud Küberneetika Instituudi Erikonstrueerimisbüroo(EKTA) juhtimissüsteemide osakonda, ametlikuks asutamiseks võib lugeda 1989 aasta aprillikuud, mil NSVL rahandusministeeriumi poolt väljastatakse Soome poolt DR-Datatutkimus OY ja Eesti poolt Küberneetika Instituudi EKB Soome-Eesti ühisettevõtte EKTACO ÜE asutamisluba. Algusaegadel oli ettevõttes suur rõhk riistvara arendusel. Aastal 1996 reorganiseeriti ühisettevõte ümber aktsiaseltsiks ja Äriregistrisse kantakse EKTACO AS. Ektaco on olnud aluseks Eestis oma ala tipptegijatele nagu kassasüsteemide alal konkureeriv ID Süsteemid OÜ ja erinevate elektroonikakomponentide ettevalmistamisega tegelev Pärnus tegutsev Note Pärnu OÜ. Ettevõtte kontor asub Tehnopolis Mehhatroonika majas aadressil Teaduspargi 8. Kaubamärkideks on firmal CompuCash, CompuAccess, Argos ja Ektaco. Ektaco on Eesti Ettevõtluse Arendamise Sihtasutuse(EAS) ja Eesti Kaubandus-Tööstuskoja liige. Kõik Ektaco poolt pakutavad vastavad kõrgeimatele nõuetele ja on sertifitseeritud, lisaks sellele on firma hoidnud viimased 20 aastat rahvusvaheliselt tunnustatud ISO 9001 kvaliteedistandardi sertifikaati.Selle sertifikaadi ajakohane versioon on ISO 9001:2015. Täna on Ektaco peamine tuluallikas tarkvara arendus ja tarkvara rent. Lisaks Eestile pakub ettevõte oma teenuseid läbi erinevate partnerite Soomes, Lätis, Leedus ja Ühendemiraatides.

#### <span id="page-26-1"></span>**2.2 Valideerimise praktika**

Ektaco on pakkunud valideerimis ja autentimise lahendusi juba algusest peale ja on väga suure kogemustepagasiga ettevõte sellel alal. Ettevõtte üks suundadest tegeleb puhtalt piletite ja inimeste valideerimisega ja Ektaco toode CompuCash lubab nii füüsilist kui ka veebipõhist piletimüügi teenust ja müüdud piletite valideerimisteenus kassas.

#### <span id="page-26-2"></span>**2.2.1 Ettevõtte siseselt**

Ettevõtte siseselt valideerivad töötajad end igal sammul. Kontori hoonesse sisenemine eeldab RFID kiipkaarti, seejärel saab ennast tööle registreerida autentides end Ektaco

läbipääsusüsteemide haru poolt välja töötatud tööajaarvestuse võimalust pakkuva Argos programmi füüsilise lugeja(vt [Joonis 11,](#page-27-1) lk [28\)](#page-27-1) juures kasutades uuesti isiklikku kiipkaarti või asetades sõrme sõrmejälje lugejale. Arvutiga töö eeldab Windows kasutajasse sisse logimist enda määratud parooliga. Kõik töötajad on liidetud domeeni, mille kaudu on oma enda kasutaja ja sellele kasutajale ise määratud parooliga võimalik ligi pääseda ettevõtte siseselt kasutuses olevatesse keskkondadesse.

![](_page_27_Picture_1.jpeg)

Joonis 11. Identifitseerimis ekraa[n.\[16\]](#page-42-13)

#### <span id="page-27-1"></span><span id="page-27-0"></span>**2.2.2 Valideerimine toodetes**

Läbipääsusüsteemide suund tegeleb suures mahus valideerimisega, kas siis isiku või pileti. Nende poolt hallatav toode Argos on läbipääsusüsteem, mille abil saab korraldada sissepääsu kasutades kas isikustatud või iskustamatta kiipkaarte ja kassasüsteemidega seotud pileteid. Lisaks läbipääsu õiguse kontrollile võimadab see ka ekstensiivset tööaja haldust, salvestades andmebaasi kõik kaartide autentimised. Kiipkaartide lahendus on kasutuses mitmes tehases ja piletite abil valideerimine on kasutuses erinevates meelelahutusega tegelevates kohtades nagu Super Skypark ja Trampoliino batuudikeskus. Lisaks sellele on läbipääsu kontroll erinevates spa-des nagu Mustamäe Elamus Spa ja Kalevi veekeskus.

Ektaco AS-il on läbi tegevusaja olnud hea koostöö Eesti Vabariigiga, see algas 1996 aastal, mil Ektaco võttis hanke korras ette Riigikogu hääletussüsteemi terviklahenduse(vt [Joonis 12,](#page-28-0) lk [29\)](#page-28-0) arendamise ja tarnimise. See süsteem oli koos erinevate lisaarendustega kasutuses aastani 2012, mil tehti täielik ümberarendus, samuti

Ektaco poolt. Seda süsteemi kasutatakse seal tänaseni. Antud süsteem on kasutuses olnud tänaseni. Eesti Vabariigile kuuluvatest ettevõtest on erinevaid arendusi tehtud Eesti Postile (praegusele Omnivale), kes kasutavad siiani Ektaco poolt loodud kulleri paki halduse tarkvara.

![](_page_28_Picture_1.jpeg)

Joonis 12. Ektaco poolt tarnitud hääletussüsteem Riigikogus. [\[21\]](#page-42-18)

<span id="page-28-0"></span>1998 aastal võttis Ektaco hanke Tallinna Linna Volikogule istungi haldus ja hääletussüsteemi(vt [Joonis 13,](#page-29-0) lk [30\)](#page-29-0) arendamiseks ja tarnimiseks, 2009 aastal laiendati süsteemi ja kaasajastati raamistik, millel tarkvara jookseb. Ektaco poolt loodud süsteem on Tallinna Linnavolikogus kasutuses tänagi. Lisaks volikogule pakub Ektaco lahendusi ka teistele Tallinna linna projektidele nagu Tallinna loomaaed ja erinevad Tallinna linna spordiasutused, kus on kasutusel nii Ektaco poolt pakutav läbipääsu lahendus kui ka sellega koos töötavad kassaseadmed. Veel on tehtud erinevaid kassalahendusi lennukitele ja haldustarkvara Tallinna Lennujaamale, mida kasutati lennukitele tehtud tööde registreerimiseks ja muude seadmete halduseks. Sajandi lõpus võitis Ektaco ka mitu erinevat ühistranspordiga seotud hanget varustades Tallinna ühistransporti pileti valideermise võimekusega seadmetega.

![](_page_29_Picture_0.jpeg)

Joonis 13. Ektaco poolt tarnitud hääletuspuldid Tallinna Volikogus. [\[22\]](#page-42-19)

<span id="page-29-0"></span>CompuCash on Ektaco üks tuntumaid kaubamärke. Esimene generatsioon CompuCash 1000 nägi ilmavalgust 1990-ndal aastal ja oli esimene kassasüsteemi terviklahendus. Ektaco poolt oli nii tarkvara kui ka riistvara. Teine Compucash generatsioon CompuCash 2000 tuli välja aastal 1996 ja oli eestis esimene Windows arvutil töötav kassaprogrammi tarkvara. Samuti oli CompuCash 2000 Eestis esimene Pankade Kaardikeskuse kaardimakselahenduse sertifikaadi saaja. CompuCash 3000 tuli turule aastal 2003 ja ka see saab sertifitseeritud töötamaks kaardimaksetega. Kolmanda generatsiooni seadmeid hakatakse tarnima ka välisriikidesse. Eesti restoranide ja kohvikute sektoris kõige populaarsem müügi- ja laohaldustarkvara CompuCash 4000 jõudis turule aastal 2007, see kasutab MSSQL andmebaase ja annab ülevaate müükidest reaalajas. CompuCash neljas generatsioon on kasutuses tänapäeval ligi 70% kõikides Eesti toitlustusasutustes. Peale toitlustlussektori on CompuCash 4000 populaarne ka turismisektoris, eelkõige oma võimsate laoarvestuse ja põhjaliku aruandluse funktsionaalsusele. Spaad ja muuseumid kasutavad CompuCashi, sest see on integreeritud Ektaco poolt pakutava läbipääsu lahendusega. CompuCash viies põlvkond on arendatud töötama paraleelselt neljanda põlvkonnaga. CompuCash 5 on veebirakendus, millele saab ligi kõikide levinud veebilehitsejatega. Kassaprogramm jookseb nii Android kui ka iOS platvormil ja on alla laetav platvormile vastavatest poodidest. Lisaks mobiilsele kassa lahendusele kuulub Compucash nimistusse ka veel Eesti esimene kohvikutele ja restoranidele suunatud iseteeninduskassa(vt [Joonis 14,](#page-30-1) lk [31\)](#page-30-1) lahendus.

![](_page_30_Picture_0.jpeg)

Joonis 14. Compucash iseteeninduskassad. [\[23\]](#page-42-20)

### <span id="page-30-1"></span><span id="page-30-0"></span>**2.3 Probleemid**

Tänapäeva kiirust ja mugavust toetav elustiil nõuab ettevõtetelt eluspüsimiseks aina innovaatilisemaid lahendusi. Piletite interneti kaudu ostmine on üks nendest, inimene saab veebikeskkonnas valida pileti, selle eest tasuda ja pileti siis enda e-maili postkasti saada. Siiamaani on piletite kontrollimine CompuCash kassasüsteemis nõudunud internetiühendusega Windows operatsioonisüsteemil jooksvat kassaarvutit ja sinna külge ühendatud QR koodi lugemisvõimekusega käsiskannerit. Selline skanner on võrdlemisi kallis ja ebamugav kasutada, lisaks sellele on Windows arvuti suur ning nõuab pidevat toidet. Olenevalt asukohast on seda võimalik pakkuda aga arvestades erinevaid üritusi, ei ole see alati võimalik. Lisaks tehnilisele võimalikusele peab moodne IT firma mõtlema ka kasutusmugavusele.

Paindlik lahendus on selline, mis ei nõua kliendilt lisa investeeringuid seadmetesse, olemasolevate seadmete liigutamist ja nende seadmete jaoks vajaliku lisa infrastruktuuri paigaldamist. Arvestades nutitelefonide levikut tänapäeval on neil potentsiaal lahendada loetletud ja paljud muud. Nutitelefon ei nõua pidevat vooluvõrgu ühendust tänu oma akule, lisaks sellele on nutitelefonidel reeglina ka mobiilne andmeside ja lisaks sellele ka WiFi ühendus. Nutitelefon on mobiilne ja omab reeglina kaamera moodulit, mille abl oleks võimalik tuvastada QR või vöötkoodi läbi fotoskanneri.

Seega lahendaks nutitelefoni rakendus ära kõik ülalmainitud probleemid ning pakuks klientidele mugavat ja samas odavat lahendust registreerida veebikeskkonnast ostetud pileteid.

## <span id="page-31-0"></span>**3 Valideerimise rakendus "CC Validator"**

Probleemi lahendamiseks on vaja arendada kaasaskantaval mitte eriotstarbelisel android operatsioonisüsteemi kasutaval seadmel rakendus, mis oleks võimeline kontrollima pileti kehtivust kasutades seadme kaamerat, et tuvastada piletil oleva QR koodi väärtus. Arendatav rakendus on osa moodul tarkvarale CompuCash, et võimaldada Android operatsioonisüsteemiga seadmetel piletite valideerimine.

#### <span id="page-31-1"></span>**3.1 Kirjeldus**

Rakendus "CC Validator" sai oma nime järgmiselt: Tegemist on tarkvara kaubamärgi CompuCash, mille lühend on CC, alla kuuluva mooduliga. Validator tuleneb funktsionaalsusest, milleks on valideerimine. Rakendus on loodud Android 10 operatsioonisüsteemile kasutades React-Native tarkvara arendamise raamistiku ja programmeerimiskeelt Javascript.

#### <span id="page-31-2"></span>**3.1.1 Nõuded**

Funktsionaalselt on rakenduselt nõutud, et selle kasutaja peab saama ära tuvastada firma, kus ta töötab. See nõuab tekstivälja, kuhu on võimalik sisestada kasutaja firmale määratud ja kasutajale teadaolev identifikaator. Lisaks sellele peab rakenduses olema tekstiväli, kuhu kasutaja saab sisestada firma identifikaatori. Peale firma valideerimist peab kasutajal olema võimalus leida talle eelnevalt loodud kasutajatunnust valida, mille läbi saaks identifitseerida rakenduse füüsilise kasutaja. See nõuab veel ühe parooli sisestamise kohta. Kui isik on kindlaks tehtud on õigus hakata pileteid valideerima. Valideerimisega tegelev osa peab olema võimeline ära tuvastama QR-koodi sees olevad andmed ning selle alusel korraldama andmete autentsuse ja ajakohasuse kontrollid. Kui valideerimise protsess avastab juhu, kus valideeritavad andmed ei vasta õigusele ei tohi nende andmetega piletiga teha edaspidiseid lubavaid tegevusi. Ideaaljuht, kui

valideeritavad andmed vastavad tõele, peab programm uuendama algandmeid ning määrama pileti kasutatuks. Pärast õnnestunud valideerimist peab rakendus lubatud tegevused läbi viima. Kasutajad peavad olema jaotatud õigusgruppidesse, mis määrab tegevused, mida need kasutajad teha tohivad. Viimaseks peab olema kasutajal võimalus enda ja oma firma konto välja logida. Rakendus peab logima kõik ülalmainitud kriitilised sammud.

Mittefunktsionaalsetest nõuetest on oluline, et kasutajat teavitatakse erinevate sisselogimisel tekkinud vigade kohta nagu vale parooli sisestus või tühjaks jäänud andmeväljad. Sisselogimine firma puhul peaks olema pidev, mis tähendab, et rakenduse taaskäivitamisel taastatakse eelmine sessioon. Kasutajal peaks olema võimalus valida oma kasutaja nimekirjast, suure hulga kasutajate puhul võimalus ka otsida kasutajate nimistust. Rakendus peaks salvestama ka kasutajate sisselogimise ajaloo, kuvades kasutajate nimekirja kahanevalt viimasest sisselogijast. Nuppude kujundus võiks olla üleüldiselt suur, et vähendada möödavajutamiste arvu tööhoos. Rakendusel peaks olema võimalus soovi korral seadetest sisse lülitada tume režiim, sest kasutajad võivad rakendust kasutada ka pimedas, kus hele taust on silmale raske. Pileti valideerimise moodul ei tohiks piletit lugeda automaatselt, sest see ei pruugi kasutajale aega anda, et suunata kaamera õige pileti peale, selle vastu aitab nupp, mille vajutamisel kaamera hakkab pildi pealt otsima QR-koode. Lisaks nupule, peaks kasutajal olema võimalus kergelt tuvastada, millal rakendus loeb koodi ja millal mitte. Nii eduka kui ka ebaõnnestunud valideerimiskatse puhul võiks kasutajat selgelt teavitada, nii kirja kui ka vastava värvi teel, et kasutaja saaks ilma süvenemiseta aru, kas valideerimine õnnestus või mitte. Alates kaamera valideerimise režiimis piletile suunamisest peaks QR-koodi peal olevate andmete tuvastamine võtma aega maksimaalselt neli sekundit. Sellele järgnev koodi andmete kontroll ei tohiks võtta üle kolme sekundi. Valideerimis katsed peaksid olema salvestatud ajutiselt seadmesse, et pakkuda paremat haldust, kui midagi ei lähe plaanipäraselt aga kasutajal peab olema ka võimalus neid andmeid seadmest kustutada, kui tal selleks soov on. Kui valideeritakse piletit, mis on küll eelnevalt valideeritud aga siiski, kehtib peaks kasutajale kuvama kehtivusaja lõpuni jäänud aja. See on kasulik selleks, et kui keegi soovib näha, kui kaua aega on tal veel õigus teenust kasutada. Pileti õigsuse kontroll võiks toimida üle interneti, pärides infot pileti kohta serverist, internetiühenduse puudumise korral oleks vaja kasutajat ka aktiivselt teavitada.

#### <span id="page-33-0"></span>**3.1.2 Moodulid**

CCValidator rakenduse realiseerimisel on kasutatud mitmeid erinevaid mooduleid. Siin osas toob autor välja olulisemad ülesande lahendamiseks vajalikud moodulid.

*React* – React teek on kõikide Reactil põhinevate rakenduste(nt React-Native) arendamisel kohustuslik. Tegemist on JavaScript teegiga, mis on loodud selleks, et arendada interaktiivseid kasutajaliideseid.

*React-native* – Selle teegi põhiline ülesanne on React-i kasutajaliidese raamistiku jooksutada iOS ja Android seadmete peal. Muutujad, mis veebirakenduste arendamisel imporditakse React teegist, imporditakse React-Native arendamisel just sellest teegist.

*React-native-router-flux* – Rakenduses CCValidator on see teek kasutuses, et liikuda erinevate vaadete ehk moodulite vahel. Selle teegi eelis teiste sarnaste võimaluste pakkujatega on see, et võimaldab defineerida kõik teekonnad ühes keskses failis, mis muudab erinevate moodulite vahel info jagamise lihtsaks.

*React-redux* toob veebirakenduste arendamises tuntud redux teegi üle React-Native-i. Reduxi kasutatakse olekute(*state*) hoiustamiseks, lisaks on läbi selle mugav uuendada hoiustatud andmeid ja olekuid.

*React Native Async Storage* võimaldab implementeerida püsivat sisselogimist pakkudes asünkroonset ja pidevat võtmete hoiustamissüsteemi. See lubab seadme sisemällu salvestada võtmeid ja teostada autentimist läbi nende võtmete, ilma, et kasutaja peaks iga kord rakenduse avamisel sisestama kasutajanime ja salasõna.

*react-native-qrcode-scanner-view* lubab ilma lihtsalt tuvastada pildi peal olevaid QR koode ja vöötkoode. See teek kasutab kaamera moodulile ligipääsemiseks teeki *reactnative-camera*. Teistest sarnastest moodulitest teeb selle eriliseks võimalus ilma suurema vaevata piirata kaamera vaatevälja, mis antud valideerimise rakenduses on oluline, sest on vaja ainult andmeid QR-koodidest, mille peale on kaamera suunatud.

#### <span id="page-34-0"></span>**3.1.3 Ülesehitus**

Rakenduse failid on allalaetavad [siit.](http://www.tud.ttu.ee/web/rakein/failid.zip)

Rakenduse arendamiseks on vaja see esmalt valmis ehitada. Selleks tuleb käivitada virtuaalne testiseade või ühendada arvutiga füüsiline seade, kuhu peale rakendus installitakse, kui on kasutuses füüsiline seade tuleb veenduda, et *USB-*silumine on seadme sätetest sisse lülitatud. Seejärel tuleb käsuviiba või PowerShell aknas navigeerida projekti kausta ning sisestada käsk *npx react-native run-android*. See käsk käivitab lokaalse arendusserveri ja rakendus installeeritakse seadmele.

![](_page_34_Picture_3.jpeg)

Joonis 15. Koodiaken pärast ehituskäsu jooksutamist[. \[16\]](#page-42-13)

Rakenduse arendus toimub Visual Studio Code avatud lähtekoodiga tekstiredaktoris.

![](_page_35_Picture_0.jpeg)

Joonis 16. Rakenduse failipuu. [\[16\]](#page-42-13)

Rakenduse ülesanne on lubada kasutajal sisse logida firma nimel ning seejärel valida kasutaja, et sisse logida ja saada valideerima QR-koode. Töövooskeemil(vt [Joonis 17,](#page-36-0) lk [37\)](#page-36-0) on toodud välja tavaline rakenduse kasutuse situatusioon, arvestamata kõiki erijuhte.

![](_page_36_Figure_0.jpeg)

<span id="page-36-0"></span>Joonis 17. Rakenduse töövooskeem. [\[16\]](#page-42-13)

### <span id="page-37-0"></span>**3.2 Testimise tulemused**

Rakenduse testimine on oluline, et veenduda rakenduse soovitud käitumises ja parandada kasutajamugavust leides ja parandades osa vigu enne lõppkasutajale üleandmist.

#### <span id="page-37-1"></span>**3.2.1 Isiku autentimisega seotud testid**

Rakenduses CCValidator toimub isiku valideerimine läbi firma. Rakendust avades tervitab kasutajat sarnaselt teistele CompuCash tarkvara moodulitele ettevõtte andmete sisestuse aken. Ettevõtte nime aluseks on Ektaco poolt eelnevalt määratud ettevõtte identifikaator ja parooliks ettevõtte poolt volitatud isikule teada olev salasõna. Kui sisestus on puudulik peab rakendus sellest kasutajat teavitama, kui sisselogimise andmed on valed siis on oluline, et kasutajal sisse logida ei lubata ja kasutajat teavitatakse andmete ebaõigsusest.

![](_page_37_Picture_4.jpeg)

Joonis 18. Ettevõtte kasutaja sisselogimine. [\[16\]](#page-42-13)

Pärast firma õigsuse verifitseerimist kuvatakse kõik selle firma all olevad kasutajad, kellest rakendust kasutav isik valib endale kuuluva. Seda, et kasutajanimi kuulub inimesele, kes rakendust kasutab kontrollitakse vaid temale teadaoleva parooli küsimisega pärast kasutaja valikut. On oluline, et rakendust kasutav isik ei saaks töötada kellegi teise nime all, sellepärast parooli valesti sisestamisel ei lähe programm edasi

vaid tagastab veateate. Nagu ka firma andmete sisestamisel teavitatakse kasutajat välja tühjaks jätmisel sellele vastava sõnumiga.

![](_page_38_Figure_1.jpeg)

Joonis 19. Kasutaja valik ja sisse logimine[. \[16\]](#page-42-13)

Kasutaja autentsuse kontrolli õnnestumisega kuvatakse peamenüü, kus on erinevad valikud edasisteks tegevusteks. Lisaks sellele on seal informatiivne hetkel aktiivse kasutaja märge. Nupp "Log out" logib kasutaja välja ja taastab kasutajakontode loendi. Nupp "Scan QR" kutsub välja koodide skanneerimisega tegeleva mooduli.

### <span id="page-38-0"></span>**3.2.2 Pileti valideerimisega seotud testid**

Rakendus CCValidator identifitseerib läbi kaamera mooduli kuvatud pildilt QR koodi väärtuse, seejärel kontrollib, kas andmebaasis on olemas selline kood, lisaks sellele kontrollitakse ka, kas pilet ei ole juba kasutatud ja kas pilet on kehtiv.

Rakendus identifitseerib ainult QR koode, mis on ekraanile kuvatud kasti sees, et takistada taustal olevate piletite lugemist. Kui rakendus on valmis koodi lugema, on rakendusel kollane taust ja kasti all kiri "Please scan QR-code", sellises olekus otsib rakendus pildil olevaid koode. Koodi identifitseerimine käivitab funktsiooni, mis võtab sisendina skaneeritud koodi väärtuse ja kontrollib seda andmebaasis olevate piletitega. Klappivate väärtuste korral muudetakse andmebaasis pilet loetuks, lisatakse ka valideerija andmed ja ajamärk. Rakendus saab õnnestunud tagasiside ja muudab muidu kollase tausta roheliseks, et oleks kergesti mõistetav, et koodi valideerimine oli edukas, lisaks sellele kuvatakse kiri "Ticket is valid". Kui andmebaasist vastet ei leita, kuvatakse kollase tausta asemel punane taust, mis viitab sellele, et valideerimise protsess ebaõnnestus. Kuvatakse ka kiri "Ticket is invalid". Rakendus ei skaneeri koodi

enne, kui kasutaja vajutab nuppu "Scan QR", mida vajutades muutub ekraani taust kollakaks, teavitades kasutajat, et rakendus on valmis uut koodi skaneerima.

![](_page_39_Figure_1.jpeg)

Joonis 20. QR-koodi skanneerimine. [\[16\]](#page-42-13)

Tagasi peamenüüsse saab, kui vajutada füüsilist tagasi nuppu Android seadmel.

# <span id="page-40-0"></span>**Kokkuvõte**

Bakalaureusetöö eesmärgiks oli heita sügavam pilk autentsuse kontrolli maailma, miks on valideerimine oluline, selle kasutusalad ja meetodid. Samuti annab töö ülevaate piletite ajaloo ja toimimise kohta. Praktilise osana on arendatud rakendus QR koodide tuvastamiseks ja nende kaudu piletite valideerimiseks.

Töö koosnes osalt valideerimise mõiste ja kontseptsiooniga tutvumisest, valideerimisest läbi ajaloo, erinevate süsteemide, algoritmide ja valideerimiseks kasutatavate seadmete uurimisest. Teine osa oli tarkvaraarendusmetoodikate sealhulgas raamistike, programmeerimiskeelte ja erinevat liiki seadmete uuriminine, erinevate tavade selgeks tegemine, samuti ka ettevõtte ajaloo põhjalik uurimine ja samas ettevõttes tarkvaraarenduse absoluutsete pioneeride töö jälgimine. Kolmas osa oli eelnevatest osadest õpitule toetudes proovida ise kätt praktilise tarkvara arenduses ja arendada välja ettevõttele nutiseadme peal töötav moodul QR koodi kaudu veebikeskkonnas müüdud piletite kohapealseks valideerimiseks. Lõputöö käigus valmis QR-koodi kaudu pileteid valideeriv rakendus "CCValidator".

Arvestades tänapäeva maailma nõudlust ühendatusele, on valideerimine tänapäeval olulisem kui ta on olnud kunagi varem. Hüved, mida ühenduses olemine toob ei tule ilma tagajärgedeta. Üheks selliseks tagajärjeks on õigsuse range kontroll, sest tsiviliseeritud ühiskonna aluseks on autentsus.

Tarkvara arendamine Eesti ühes vanimas tark- ja riistvaralahendusi pakkuvas ettevõttes EKTACO AS käib süsteemselt ja kõrge efektiivsusega, kasutades uuemate tehnoloogiate poolt pakutavat paindlikust ja ajatute meetodite töökindlust.

Bakalaureusetöö käigus sai autor põhjalikud teadmised verifitseerimise ja valideerimise ajaloo ja meetodite kohta. Lisaks sellele ka väärtusliku õppetunni efektiivsete ja võimekate mobiilirakenduste kohta. Käesolev töö võib pakkuda huvi inimesele, kellel puudub kogemus mobiilirakenduste arendamises või kes sooviksid arendada kulusäästlikumalt.

# <span id="page-41-0"></span>**Summary**

The goal of this bachelors thesis was to dive into the world of authentication, understand why validating is so important and its uses and methods. This also gives an overview of the history and usage of tickets. The practical section of this thesis was to create a mobile application that could validate tickets using QR-codes.

A part of this work was to understand the conception of validation, validation throughout history and the study of systems, algorithms and devices used for validation. Second part of the task was to compare different software development methods including frameworks and programming languages used to develop software. That part also included a thorough look into the history of a company and observe professional software developers in that same company. Third part of this thesis was to combine the experience gathered in previous parts and develop a mobile application for validating tickets purchased online on-the-go by scanning QR-codes. The application was to be compatible with the software suite offered by the company. During this theses an application to validate tickets using QR-codes was developed.

Considering the need to be always connected, validating has never been as important as today. Perks that being connected brings come with their own disadvantages. One of those is the constant requirement of authentication, as authenticity is a corner stone of a successful society.

Developing software in one of the oldest companies that offers software and hardwarebased solutions is systematic and efficient using the flexibility of modern methods and the reliability of timeless concepts. It is crucial in software development to find a balance between the two to avoid failure.

During the creation of this bachelors thesis the author gathered deep knowledge about the history and methods of verification. In addition the author gained a valuable lesson about developing effective and well performing mobile application. This thesis is aimed towards people who are inexperienced in mobile application development and people who would like to increase the cost-efficiency of their development process.

# <span id="page-42-0"></span>**Kasutatud kirjandus**

- [1] https://www.colorado.edu/classics/sites/default/files/styles/medium/public/articleimage/peter\_image.png?itok=dHr1TR7w
- <span id="page-42-1"></span>[2] https://www.criminaljustice.ny.gov/ojis/history/images/measure.jpg
- <span id="page-42-2"></span>[3] https://phandroid.com/wp-content/uploads/2013/09/moto-atrix-fingerprint.jpg
- <span id="page-42-3"></span>[4] Lindmäe, H. Kriminalistikatehnika. Eesti Raamat. Tallinn 1976
- <span id="page-42-4"></span>[5] [https://uh.edu/engines/fingerprint\\_classifications\\_level1.jpg](https://uh.edu/engines/fingerprint_classifications_level1.jpg)
- <span id="page-42-5"></span>[6] [https://openlibrary.org/books/OL22842398M/Template\\_matching\\_techniques\\_in\\_computer](https://openlibrary.org/books/OL22842398M/Template_matching_techniques_in_computer_vision) [\\_vision](https://openlibrary.org/books/OL22842398M/Template_matching_techniques_in_computer_vision)
- <span id="page-42-6"></span>[7] [https://www.google.com/url?sa=t&rct=j&q=&esrc=s&source=web&cd=6&ved=2ahUKEwj](https://www.google.com/url?sa=t&rct=j&q=&esrc=s&source=web&cd=6&ved=2ahUKEwjikrCL-ajpAhXCCewKHRq5BBYQFjAFegQIBhAB&url=http%3A%2F%2Fwww.cs.tlu.ee%2Fteemad%2Fget_file.php%3Fid%3D618&usg=AOvVaw3urD_GOtYo28enh9jBCV8U) [ikrCL-](https://www.google.com/url?sa=t&rct=j&q=&esrc=s&source=web&cd=6&ved=2ahUKEwjikrCL-ajpAhXCCewKHRq5BBYQFjAFegQIBhAB&url=http%3A%2F%2Fwww.cs.tlu.ee%2Fteemad%2Fget_file.php%3Fid%3D618&usg=AOvVaw3urD_GOtYo28enh9jBCV8U)

[ajpAhXCCewKHRq5BBYQFjAFegQIBhAB&url=http%3A%2F%2Fwww.cs.tlu.ee%2Ftee](https://www.google.com/url?sa=t&rct=j&q=&esrc=s&source=web&cd=6&ved=2ahUKEwjikrCL-ajpAhXCCewKHRq5BBYQFjAFegQIBhAB&url=http%3A%2F%2Fwww.cs.tlu.ee%2Fteemad%2Fget_file.php%3Fid%3D618&usg=AOvVaw3urD_GOtYo28enh9jBCV8U) [mad%2Fget\\_file.php%3Fid%3D618&usg=AOvVaw3urD\\_GOtYo28enh9jBCV8U](https://www.google.com/url?sa=t&rct=j&q=&esrc=s&source=web&cd=6&ved=2ahUKEwjikrCL-ajpAhXCCewKHRq5BBYQFjAFegQIBhAB&url=http%3A%2F%2Fwww.cs.tlu.ee%2Fteemad%2Fget_file.php%3Fid%3D618&usg=AOvVaw3urD_GOtYo28enh9jBCV8U)

- <span id="page-42-21"></span>[8] [http://www.preparingyou.com/wiki/images/thumb/f/fa/Tesserae-lead-Alexander-](http://www.preparingyou.com/wiki/images/thumb/f/fa/Tesserae-lead-Alexander-Jannaeus.jpg/280px-Tesserae-lead-Alexander-Jannaeus.jpg)[Jannaeus.jpg/280px-Tesserae-lead-Alexander-Jannaeus.jpg](http://www.preparingyou.com/wiki/images/thumb/f/fa/Tesserae-lead-Alexander-Jannaeus.jpg/280px-Tesserae-lead-Alexander-Jannaeus.jpg)
- <span id="page-42-22"></span>[9] [https://cache.osta.ee/iv2/auctions/1\\_20\\_41108907.jpg](https://cache.osta.ee/iv2/auctions/1_20_41108907.jpg)
- <span id="page-42-7"></span>[10] <http://www.barcodeisland.com/ean13.phtml>
- <span id="page-42-8"></span>[11] <http://iwatchsystems.com/technical/2011/05/02/barcode/>
- <span id="page-42-9"></span>[12] [https://upload.wikimedia.org/wikipedia/commons/thumb/8/84/EAN13.svg/1920px-](https://upload.wikimedia.org/wikipedia/commons/thumb/8/84/EAN13.svg/1920px-EAN13.svg.png)[EAN13.svg.png](https://upload.wikimedia.org/wikipedia/commons/thumb/8/84/EAN13.svg/1920px-EAN13.svg.png)
- <span id="page-42-10"></span>[13] <http://qrcode.meetheed.com/question7.php>
- <span id="page-42-11"></span>[14] https://www.qr-code-generator.com/
- <span id="page-42-12"></span>[15] <https://www.explainthatstuff.com/barcodescanners.html>
- <span id="page-42-13"></span>[16] Raiko Keinanen erakogu
- <span id="page-42-14"></span>[17] <http://web.archive.org/web/20010509195824/www.hot.ee/electronic/bio.htm>
- <span id="page-42-15"></span>[18] [https://developer.mozilla.org/en-US/docs/Web/JavaScript/About\\_JavaScript](https://developer.mozilla.org/en-US/docs/Web/JavaScript/About_JavaScript)
- <span id="page-42-16"></span>[19] <https://www.oreilly.com/library/view/learning-reactnative/9781491929049/ch01.html>
- <span id="page-42-17"></span>[20] [https://www.medicalcenter.virginia.edu/mobile-device](https://www.medicalcenter.virginia.edu/mobile-device-setup/colorsAndroidlogo.jpg/image)[setup/colorsAndroidlogo.jpg/image](https://www.medicalcenter.virginia.edu/mobile-device-setup/colorsAndroidlogo.jpg/image)
- <span id="page-42-18"></span>[21] <https://www.youtube.com/watch?v=SIb4Peuu9CQ>
- [22] [https://encrypted-tbn0.gstatic.com/images?q=tbn%3AANd9GcQ3ch-EIL403-](https://encrypted-tbn0.gstatic.com/images?q=tbn%3AANd9GcQ3ch-EIL403-MP3SVN4B7Ao39HfuA8rbmCGaGuPpaVKxGP8vGX&usqp=CAU)

<span id="page-42-19"></span>[MP3SVN4B7Ao39HfuA8rbmCGaGuPpaVKxGP8vGX&usqp=CAU](https://encrypted-tbn0.gstatic.com/images?q=tbn%3AANd9GcQ3ch-EIL403-MP3SVN4B7Ao39HfuA8rbmCGaGuPpaVKxGP8vGX&usqp=CAU)

<span id="page-42-20"></span>[23] https://www.ektaco.ee/product/compucash/

# <span id="page-43-0"></span>**Lisa 1 Kasutusjuhend**

![](_page_43_Picture_1.jpeg)

Joonis 21. Ettevõtte autentimine. [\[16\]](#page-42-13)

![](_page_43_Figure_3.jpeg)

Joonis 22. Kasutaja valimine. [\[16\]](#page-42-13)

![](_page_44_Picture_0.jpeg)

Joonis 23. Kasutaja sisse logimine[. \[16\]](#page-42-13)

![](_page_44_Figure_2.jpeg)

Joonis 24. Peamenüü aken. [\[16\]](#page-42-13)

![](_page_45_Picture_0.jpeg)

Joonis 25. QR-koodi skanner. [\[16\]](#page-42-13)

# <span id="page-46-0"></span>**Lisa 2 Piletid**

![](_page_46_Picture_1.jpeg)

Joonis 26. Tesserae. [\[8\]](#page-42-21)

<span id="page-46-2"></span><span id="page-46-1"></span>![](_page_46_Picture_3.jpeg)

Joonis 27. Bussi kuukaart Tartus. [\[9\]](#page-42-22)